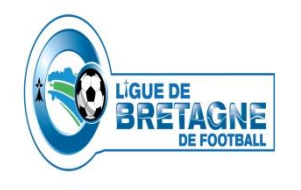

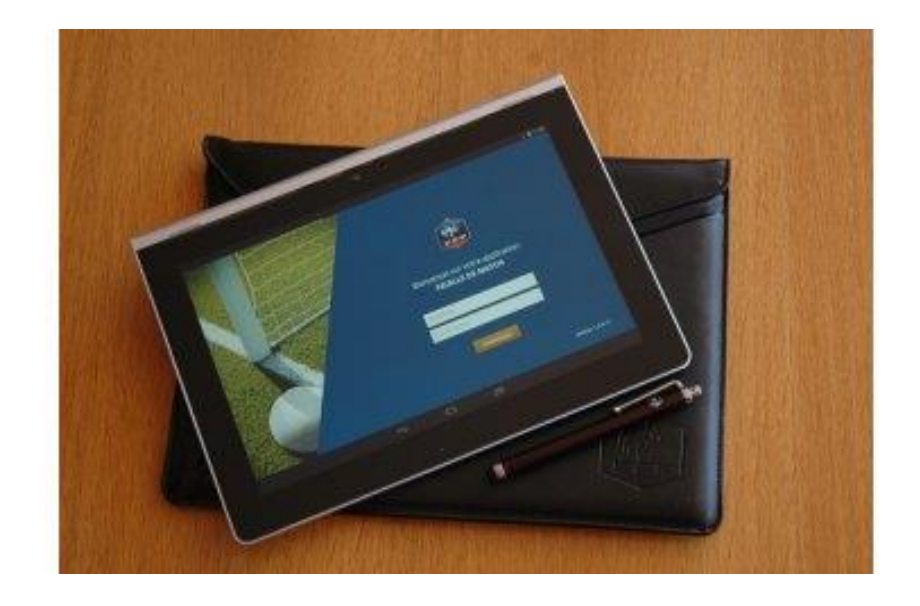

**Avant d'effectuer une Récupération des rencontres et des données**, vous pouvez nettoyer la mémoire de la FMI.

En effet, à chaque fois que l'on « synchronise », et que l'on utilise la FMI, on ajoute une FMI sur l'ancienne sans jamais vider la mémoire.

Au bout d'un certain moment, le système bloque et des anomalies diverses et variées apparaissent.

Il suffit donc de "vider le cache", ou "effacer les données " de l'application pour résoudre bon nombre de ces problèmes.

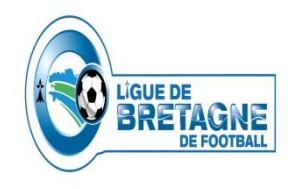

1-Appuyer sur l'icône paramètre (symbolisé par un engrenage)

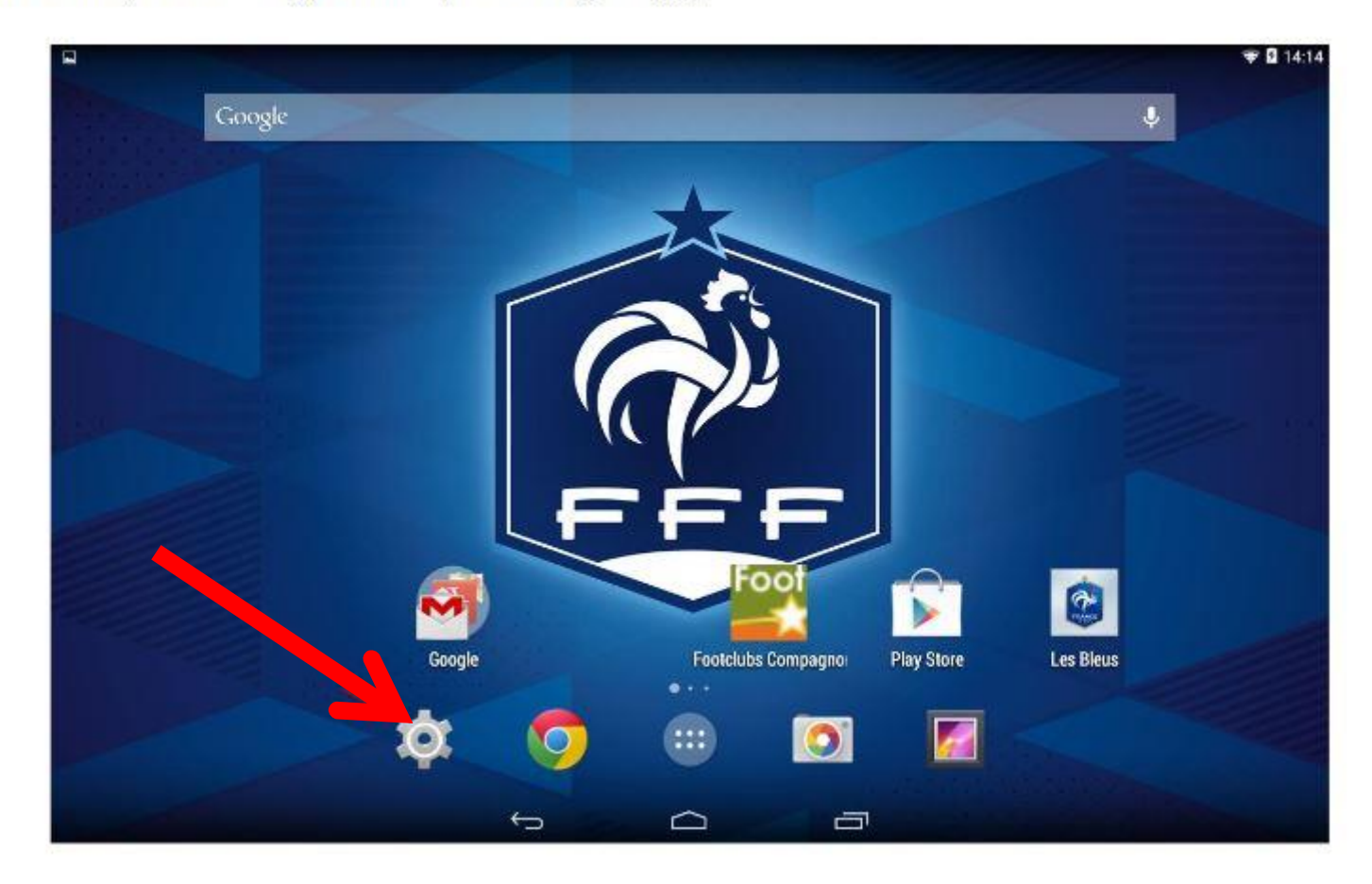

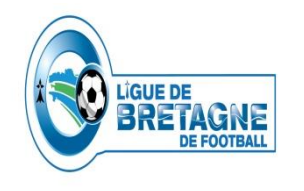

#### 2-Selectionner « application »

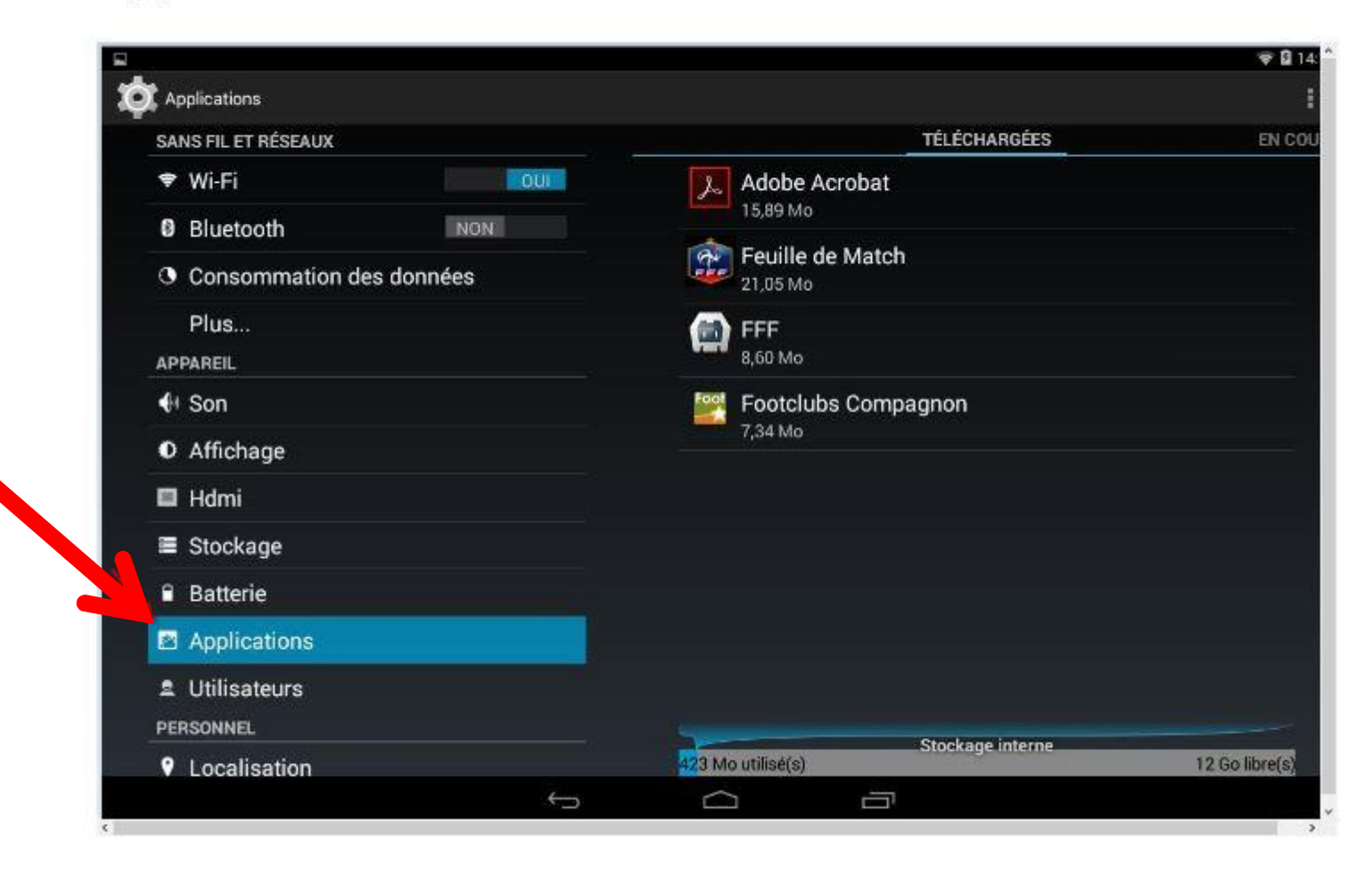

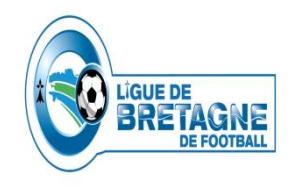

#### 3-Icone Feuille de match

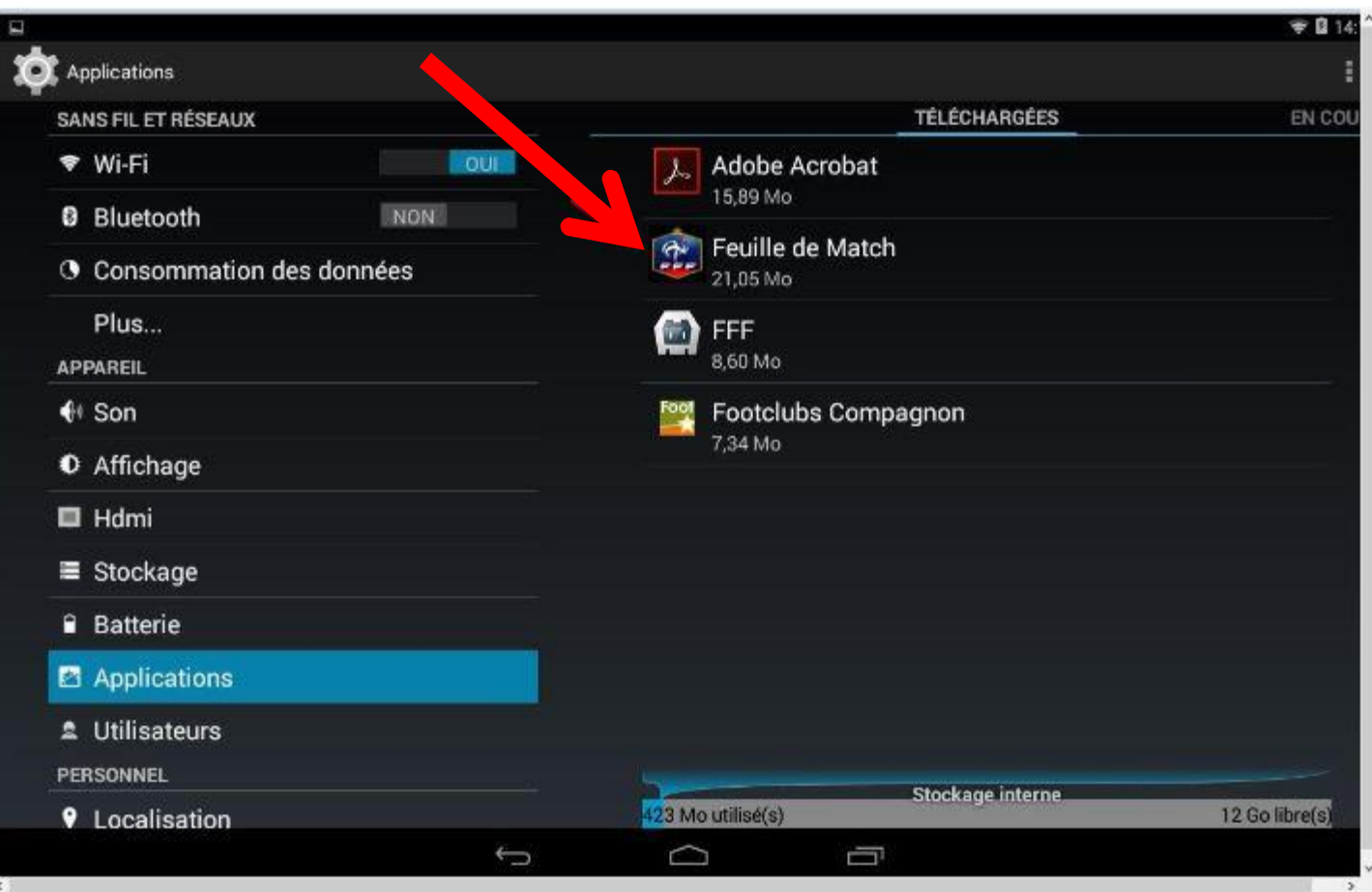

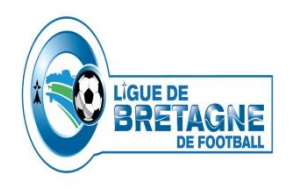

4-Selectionner

#### **Effacer les données ou Vider le cache**

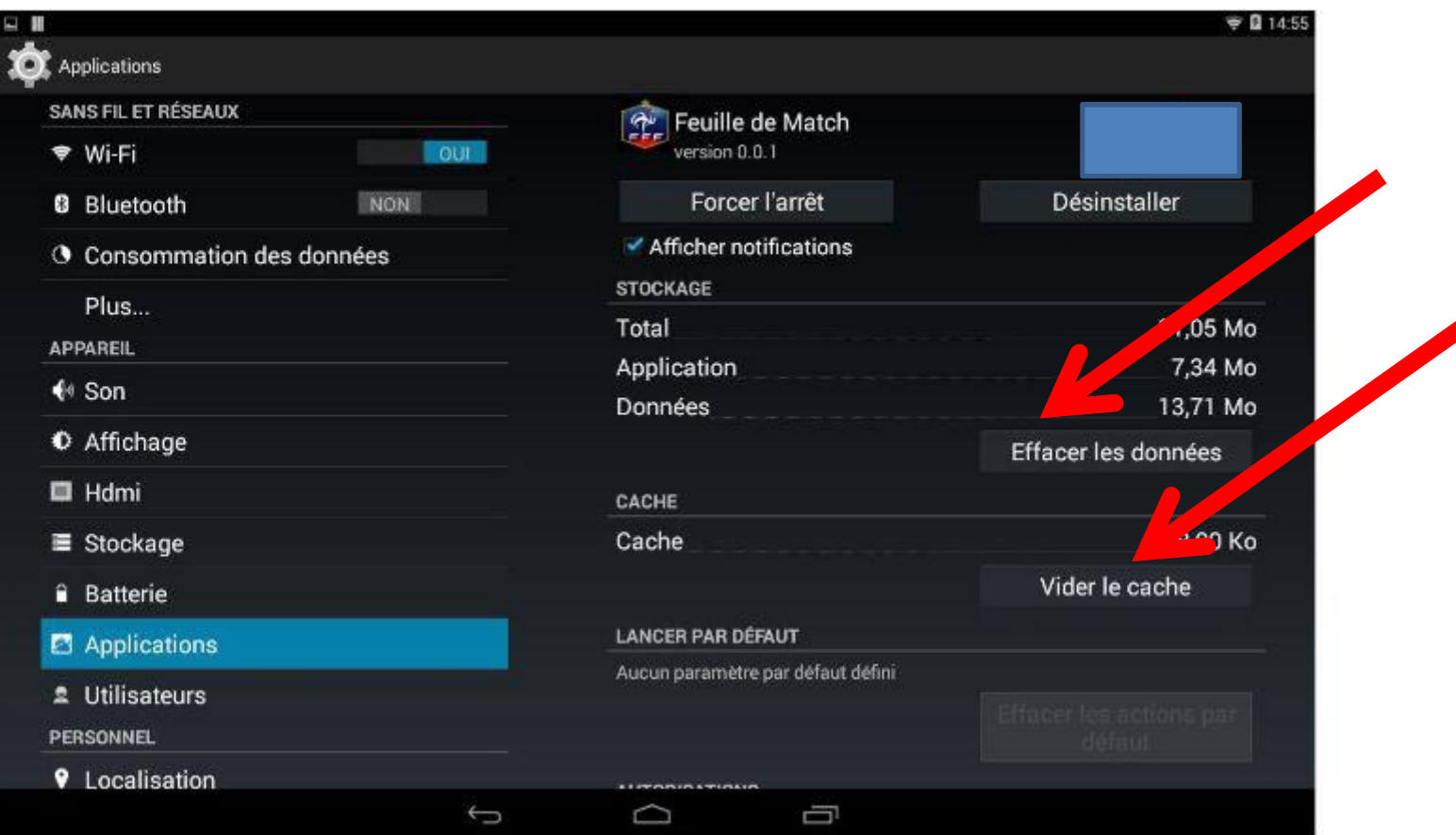

#### 5-Cliquer sur OK Puis retour sur la FMI.